# Voicemail Instructions and Shortcut Keys

# Cisco Unity Connection

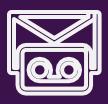

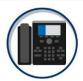

Access the Cisco voicemail system by dialing:

In District: Press the voicemail button [QO]

Out of District: 616-528-6100

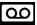

#### Main Menu

| Key | Task                  |
|-----|-----------------------|
| 1   | Hear new messages     |
| 2   | Send a message        |
| 3   | Review old messages   |
| 4   | Change setup options* |

<sup>\*</sup> Refer to next page for options after entering setup options menu

### **During Message**

| Key(s) | Task                |
|--------|---------------------|
| 1      | Restart message     |
| 2      | Save                |
| 3      | Delete              |
| 4      | Slow playback       |
| 6      | Fast playback       |
| 7      | Rewind message      |
| 8      | Pause/resume        |
| 9      | Fast-forward        |
| #      | Fast-forward to end |
| #▶#    | Save as is          |
| *      | Return to Main Menu |

### After Message

| Key | Task                    |
|-----|-------------------------|
| 1   | Replay message          |
| 2   | Save                    |
| 3   | Delete                  |
| 5   | Forward message         |
| 6   | Save as new             |
| 7   | Rewind                  |
| 9   | Play message properties |
| #   | Save as is              |
| *   | Return to Main Menu     |

# **Main Menu Shortcuts**

| Keys  | Task                           |
|-------|--------------------------------|
| 4▶1   | Change greetings               |
| 4▶1▶2 | Turn on/off alternate greeting |
| 4▶2▶1 | Change message notification    |
| 4▶2▶3 | Choose full or brief menus     |
| 4▶3▶1 | Change phone password          |
| 4▶3▶2 | Change recorded name           |
| 4▶4   | Change call transfer           |

### **During Message Shortcuts**

| Key(s)        | Task                           |
|---------------|--------------------------------|
| <b>#</b> ►3   | Skip + delete message          |
| <b>#►</b> 4   | Skip + reply                   |
| <b>#►4►</b> 2 | Skip + reply to all            |
| <b>#</b> ►5   | Skip + forward message         |
| #▶6           | Skip + save as new             |
| <b>#</b> ▶9   | Skip + play message properties |
| <b>#►</b> #   | Skip + save as is              |
| *             | Return to Main Menu            |

## **After Message Shortcuts**

| Key | Task            |
|-----|-----------------|
| #   | Send message    |
| 3   | Play message    |
| 4   | Re-record       |
| 5   | Add to message  |
| 6   | Discard message |

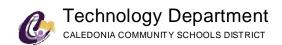

# Voicemail Instructions and Shortcut Keys

# Cisco Unity Connection

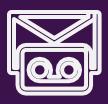

# **Voicemail Setup Options**

Press 4 in Main Menu to access the Setup Options menu.

## **Greetings - 1 Pressed**

| Keys  | Task                      |
|-------|---------------------------|
| 1>1   | Re-record greeting        |
| 1>2   | Alternate greeting on/off |
| 1>3   | Edit greetings            |
| 1>3>1 | Edit standard greeting    |
| 1>3>2 | Edit closed greeting      |
| 1>3>3 | Edit alternate greeting   |
| 1>3>4 | Edit busy greeting        |
| 1>3>5 | Edit internal greeting    |
| 1>3>6 | Edit holiday greeting     |

#### **Preferences - 3 Pressed**

| Keys | Task                 |
|------|----------------------|
| 3≻1  | Change PIN           |
| 3≻2  | Change recorded name |
| 3≻3  | Directory listing    |

When in Setup Options menus, the following can be pressed at any time:

0 - Help

\* - Exit

### **Message Settings - 2 Pressed**

| Keys  | Task                         |
|-------|------------------------------|
| 2>1   | Set message notification     |
| 2>1>1 | Set pager                    |
| 2>1>2 | Home phone                   |
| 2≻1≻3 | Work phone                   |
| 2≻1≻4 | Mobile phone                 |
| 2>3   | Menu style                   |
| 2>3>1 | Enable brief menu            |
| 2>4   | Private lists                |
| 2>4>1 | Hear private list            |
| 2>4>2 | Change names of private list |

### **Transfer Settings - 4 Pressed**

| Keys                          | Task                                 |
|-------------------------------|--------------------------------------|
| 4►1                           | Standard transfer rule               |
| 4≻1≻2                         | Send to Voicemail                    |
| 4≻1≻3                         | Change number call is transferred to |
| 4►2                           | Alternate transfer rule              |
| 4 <b>&gt;2</b> >1             | Enable                               |
| 4 <b>&gt;2</b> >2             | Send to voicemail                    |
| 4 <b>&gt;</b> 2 <b>&gt;</b> 3 | Change number call is transferred to |
| <b>4</b> ►3                   | Closed transfer rule                 |
| 4 <b>&gt;</b> 3 <b>&gt;</b> 1 | Enable                               |
| 4 <b>&gt;</b> 3 <b>&gt;</b> 2 | Send to Voicemail                    |
| 4≻3≻3                         | Change number call is transferred to |

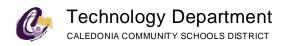